[BIOS](https://zhiliao.h3c.com/questions/catesDis/331) **[周锋](https://zhiliao.h3c.com/User/other/519)** 2017-07-29 发表

某局点一台 H3C UIS R390X G2 服务器, 配置 HBA-1000 的 RAID 卡, 2块硬盘配置的 RAID 1, 安装 运行 CAS E0222-AUTO 版本正常, 由于其他诊断维护的需要, 在手动通过主板上的系统维护开关做 清 BIOS 或者叫 Clear CMOS 操作后, 机器启动后无法正常进入 CAS 系统中。

自检通过后提示没有发现启动设备,HBA-1000 阵列卡配置里也没有发现逻辑驱动器。

清除 BIOS 后,启动服务器时 BIOS 将恢复默认设置,默认情况下的启动模式是 UEFI , 若之前配置的 是 Legacy 启动模式会导致无法找到启动设备。

1. 将启动模式设置成 Legacy Only, 具体步骤是: 自检的时候, 按 del 或者 ESC 键进入 BIOS 配置, 然后选择"Boot"菜单,将"Boot Mode Select"项从默认的"UEFI Only" 修改成"Legacy Only",具体位 置如下图所示:

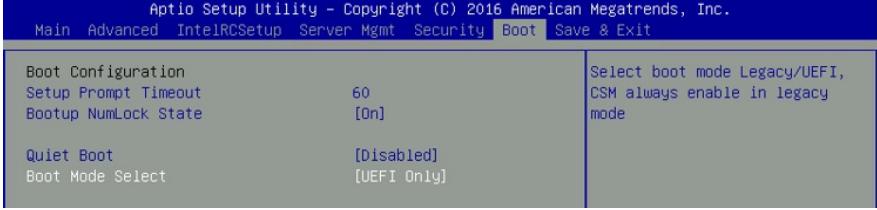

2. 设置引导启动顺序, 具体步骤是: 重启后, 在出现配置 HBA-1000 的提示时, 按 Ctrl + A 键, 进入 Legacy 模式下 HBA-1000 的配置界面选择 Logical Device Configuration, 然后选择 Manage Arrays , 最后选中对应的阵列下的逻辑驱动器, 然后按 Ctrl + B 键将其设置成首启动项, 如下图所示:

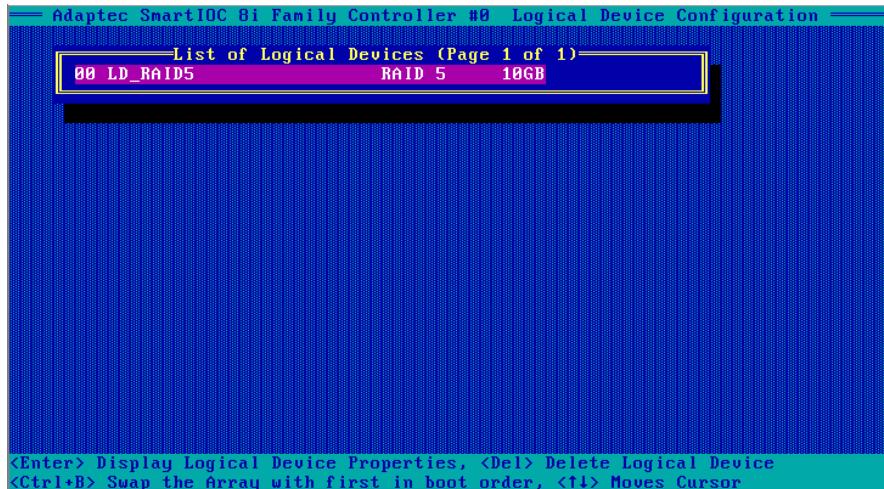

3. 完成上述设置后,重启机器能正常进入 CAS 系统了

1.遇到问题先确认之前做过什么操作导致当前的问题。

2.更换新的主板后也会出现类似问题。

3.针对支持 UEFI 和 Legacy 两种不同 BIOS 的服务器,确认清楚具体的启动模式对诊断发现问题非常 有帮助。

4.此问题及解决方法同样适用于H3C R4900 G2服务器。